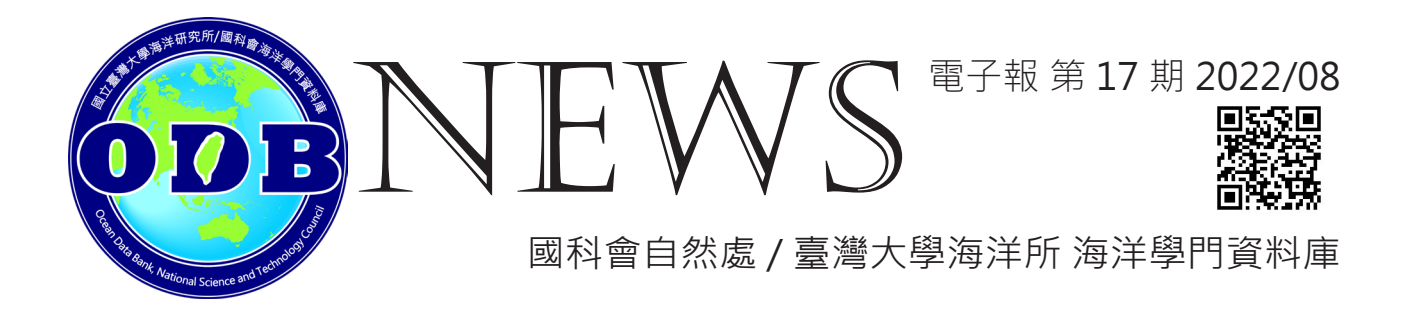

### **BIIGLE 2.0 影像分析與海底影像辨識工作小組 / 黃玉萱**

隨著海洋探測技術的進步,高科技觀測儀器如水下遙控無人載具 (remotely operated vehicle, ROV)、深海著陸器 (deep-sea lander)、光纖海纜觀測系統 (cabled observatory) 等,將一筆筆的深海影像揭露於世,人類終於有機會一睹神秘的海底世界。然而,各類調查 影像不斷地累積,隨之面臨則是管理巨量影像的考驗,以及如何有效率地檢視這些影像,並 將它們量化為適合統計分析的數值資料?為了達到人工智慧 (AI) 自動辨識深海影像的最終 目標,我們首先需透過大量的人力去檢視、分析這些影像,並建立標準資料庫供 AI 進行機 器學習。要讓這樣的作業有效率地進行,我們需要能夠多人協作、遠端操作、並方便團隊 遵循一定技術規範的海底影像註釋工具, 而 Bio-Image Indexing and Graphical Labelling Environment 2.0 ( 以下簡稱 BIIGLE) 正是我們的解答。

#### **BIIGLE**

BIIGLE 是由 Langenkämper 等 (2017) 開發的網頁應用程式 (https://biigle.de)。我們 只要在官方伺服器上註冊帳號,便能使用 BIIGLE 進行影像分析 (但有儲存空間量限制);或 是可以透過開發團隊提供的開源程式碼 (https://github.com/biigle) 自行架設一個 BIIGLE 伺服器,並將探測儀器收集到的海洋影像存放於 BIIGLE 伺服器可存取的網路位置 ( 或是指 定開放存取的雲端圖庫位置)。分析人員只需透過網頁瀏覽器登入 BIIGLE,即可查看一張張 的影像、進行影像分析,無需再額外安裝軟體或環境建置,且 BIIGLE 具有直覺易懂的前端 操作介面,又能夠多人協作,十分便利 (圖 1)。

而影像分析實際上要怎麼進行呢? BIIGLE 提供以下兩種方式來讓分析人員「描述」海 底影像:

- 1. 加上標籤 (File Labels): 描述整張影像, 例如:影像呈現的棲地環境地景 ( 貝殼碎片、礁 岩底、泥沙底等 )、影像分析進度、影像拍攝品質…等 ( 圖 2a)。
- 2. 加上註釋 (Image Annotations): 描述影像的局部區域, 例如:影像中出現的生物個體、 海洋廢棄物…等 (圖 2b)。

為了讓分析人員能夠遵循固定的標籤或註釋 ( 以下簡稱兩者為標註 ) 規範來描述影像, 我們 可以在 BIIGLE 中設計作為標註選項的標籤樹 (Label Trees) - 它是多 ( 或單 ) 個階層式 ( 或扁 平式)標註選項的集合 (例如圖 3)。若影像分析只是為影像加上一串文字描述,而沒有對描 述內容做限制及標準化,研究人員很難將這些文字量化成有意義的數值資料。因此在 BIIGLE 中分析人員僅能選擇標籤樹中的選項為影像加上標註,透過這樣標準化的方式來描述、分析 並標註一張張的海洋影像後,BIIGLE 可以統計各個選項的數量、匯出標註報告 (report,圖 1),將深海影像轉換為量化的資訊。

# **NEWS EXPERIMAL TELEVIS**

我 們 使 用 的 海 底 影 像 分 析 標 籤 樹 來 自 Collaborative and Annotation Tools for Analysis of Marine Imagery and video (CATAMI; Althaus 等, 2014)。由於海底影像常 受到儀器靈活度、水下情形多變等因素影響,無法記錄到完整的生物特徵,分析人員往往 只能觀察到大略的輪廓、無法辨識到種 (species) 的層級。因此有別於傳統的界、門、綱、 目、科、屬、種分類系統, CATAMI 是專為海洋影像資料所設計的分類系統, 其子集合海 洋生物 (Biota) 裡的選項是以外形為基礎,並且多使用俗名而非物種的學名作為選項 ( 圖 3a);另外, CATAMI 標籤樹也納入描述海底環境 (Physical) 的選項, 例如: Pockmark, Mud/ silt (<64um), Cobbles...等 (圖 3b), 使我們在辨識生物的同時也能對其出現的海底 環境一併辨識、加上標註。

BIIGLE 也可由使用者自行創建標籤樹 ( 例如圖 4a) 來當作影像描述選項。BIIGLE 還有 十分實用的篩選器 (Filter) 功能, 不論是針對註解紀錄、標籤紀錄或是影像的檔案名稱...等, 都可設定條件進行篩選,快速找到目標影像 (圖4b) 。只要善用上述的標籤樹創建和篩選器, 便可以建立強大的影像管理系統,例如:建立描述影像辨識品質控管的標籤樹 (圖 4a),並 在影像品管的過程中適時地加上標註,便可搭配篩選器功能快速找到需要品管討論的影像、 加速作業效率。

#### **ODB 海底影像辨識工作小組**

去年,ODB 透過 BIIGLE 的開源程式碼架設了屬於 ODB 的 BIIGLE 伺服器 ( 目前僅開 放內部使用 ),並成立「海底影像辨識工作小組」。工作人員由臺大海洋所海洋生物及漁業 組碩博十生組成,另有 ODB 技術員支援資料管理相關作業。我們的目標為 - 建立「使用 BIIGLE 作為海洋影像分析管理工具」的標準作業流程,並且執行海底影像辨識作業。在草 創初期,我們首先以中央地質調查所在臺灣西南海域利用拖曳式深海照相系統 (TowCam) 拍攝的深海照片作為分析對象 ( 陳等, 2008), 分析人員使用 BIIGLE 進行影像辨識, 並且 每週召開工作會議討論分析成果以及品質控管。

ODB 的 BIIGLE 伺服器和海底影像辨識工作小組運作迄今近一年, 已建立了影像辨識 的標準作業流程 ( 圖 1),並且分析了 9 條穿越線的海底影像,其中完整完成影像辨識以及 品質控管的穿越線有 3 條, 總計有 4630 張海底影像。在這四千多張的影像中包含 3023 筆生物類 (Biota) 的註解紀錄,以蛇尾類 (Brittle/snake stars) 1175 筆紀錄為最多 ( 圖 5a)、次多的為海筆類 (Quill, seapen) 348 筆 ( 圖 5b)、隨之是海星類 (Sea stars) 252 筆 ( 圖 5c);另外,尚有 151 筆海洋廢棄物 (Marine debris) 的註解紀錄 ( 圖 5 d-f)。而在海底環 境 (Physical) 的部分, 視每張影像情況為之加上約3至5個標籤, 來描述該區的棲地類型 (圖 2a)。

未來, ODB 海底影像辨識工作小組將持續以 BIIGLE 執行影像分析, 並嘗試將 BIIGLE 的 MAIA (Machine learning Assisted Image Annotation: Zurowietz 等, 2018) 加入我 們的標準作業流程中。MAIA 可以透過機器學習自動辨識、框選影像中潛在的目標物件來 輔助標註作業,而分析人員只要替目標物件加上相應的描述選項便可完成註釋,期望未來 能使用 MAIA 加速工作小組作業效率。此外,工作小組目前建立的標準工作流程僅適用於 「照片」資料的標註,因此工作小組未來也期望能建立適用於「影片」資料的標準工作流程, 以達成更全面的影像辨識能力。

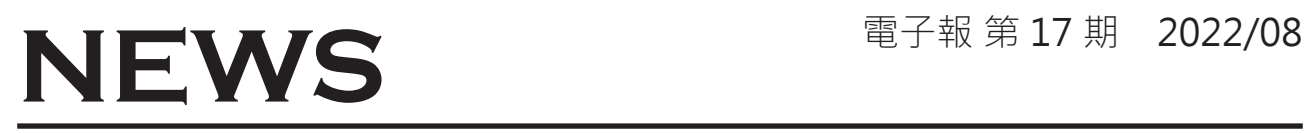

### **參考文獻**

陳天任、陳國勤(2008)臺灣西南海域新興能源 - 天然氣水合物資源調查與評估: 地球化 學調查研究(1/4)臺灣西南海域冷泉地區大型生物群落之調查研究。經濟部中央地質調 查所報告,第 97-29-D 號。

CATAMI Technical Working Group. (2014). CATAMI classification scheme for scoring marine biota and sub-strata in underwater imagery. Version 1.4.

Zurowietz, M., Langenkämper, D., Hosking, B., Ruhl, H. A., & Nattkemper, T. W. (2018). MAIA—A machine learning assisted image annotation method for environmental monitoring and exploration. PloS one, 13(11), e0207498.

Langenkämper, D., Zurowietz, M., Schoening, T., & Nattkemper, T. W. (2017). Biigle 2.0-browsing and annotating large marine image collections. Frontiers in Marine Science, 4, 83.

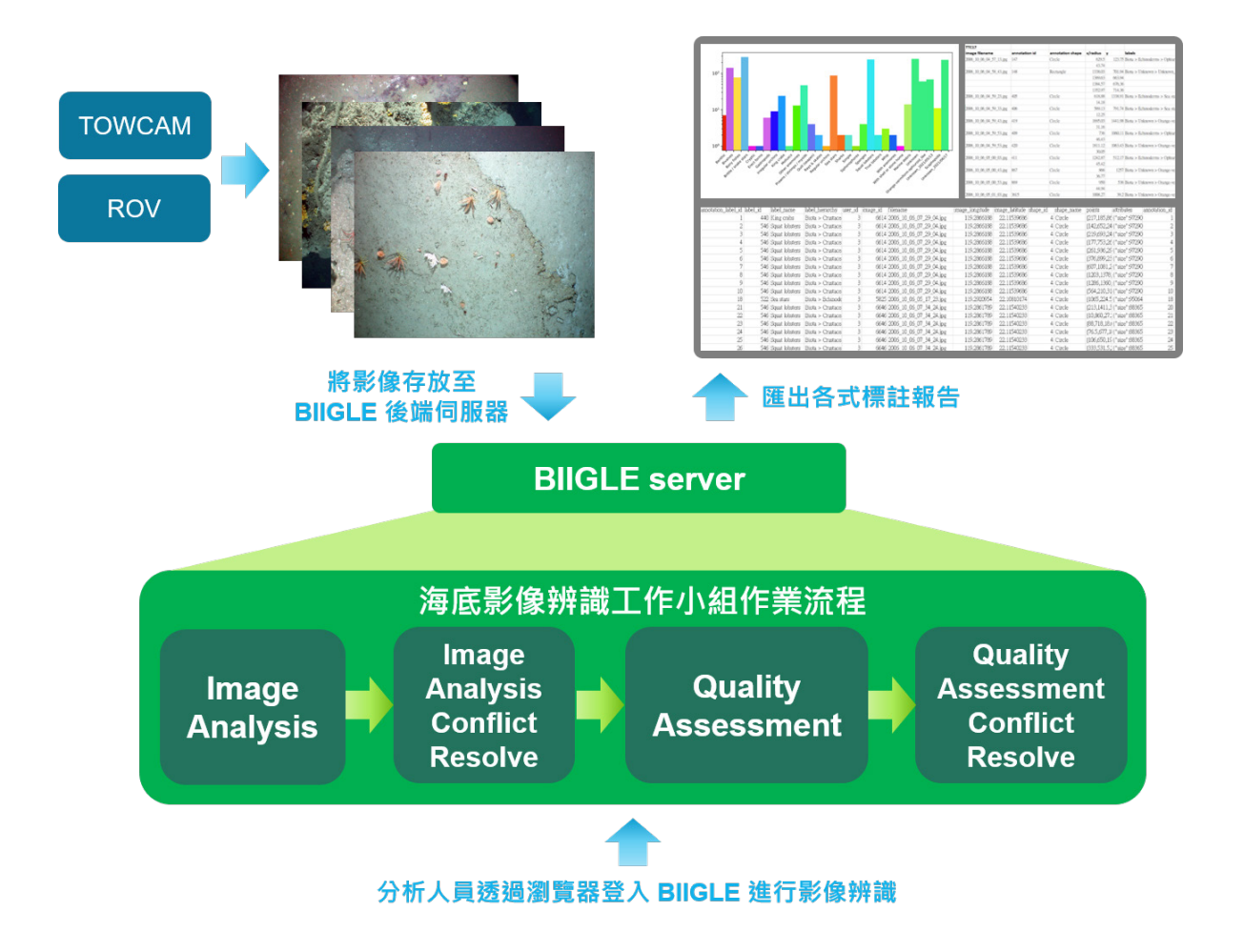

圖 1、BIIGLE 影像分析流程示意圖。將海洋探測儀器 ( 例如 TowCam 或 ROV) 收集到的海 底影像存放至 BIIGLE 後端伺服器;分析人員透過瀏覽器登入 BIIGLE、依照標準作業流程進 行影像辨識;完成後可由 BIIGLE 產出標註報告取得量化資訊。

### **NEWS TEWS EXAMPLE THE ME**

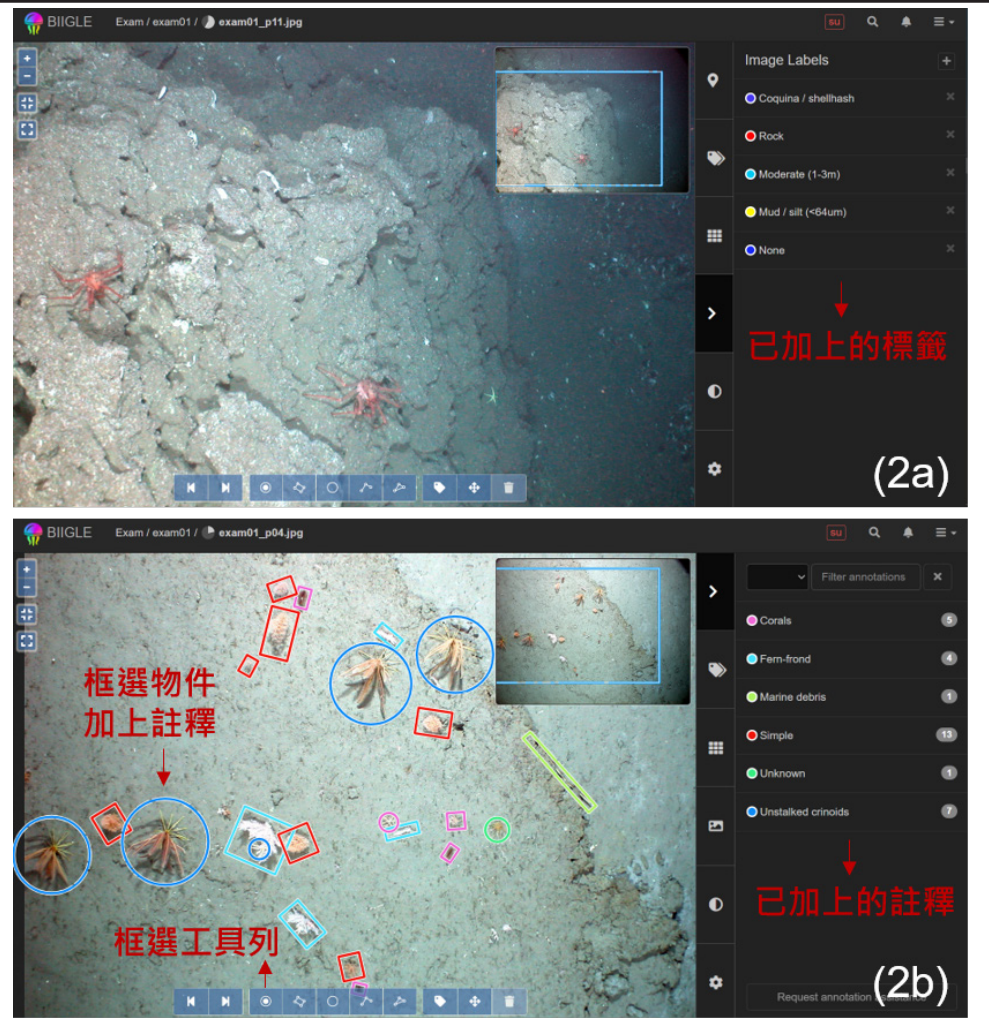

圖 2、BIIGLE 影像辨識操作畫面。(2a) 為整張影像加上標籤 (2b) 針對影像局部區域框選目 標物件,並為物件加上註釋。

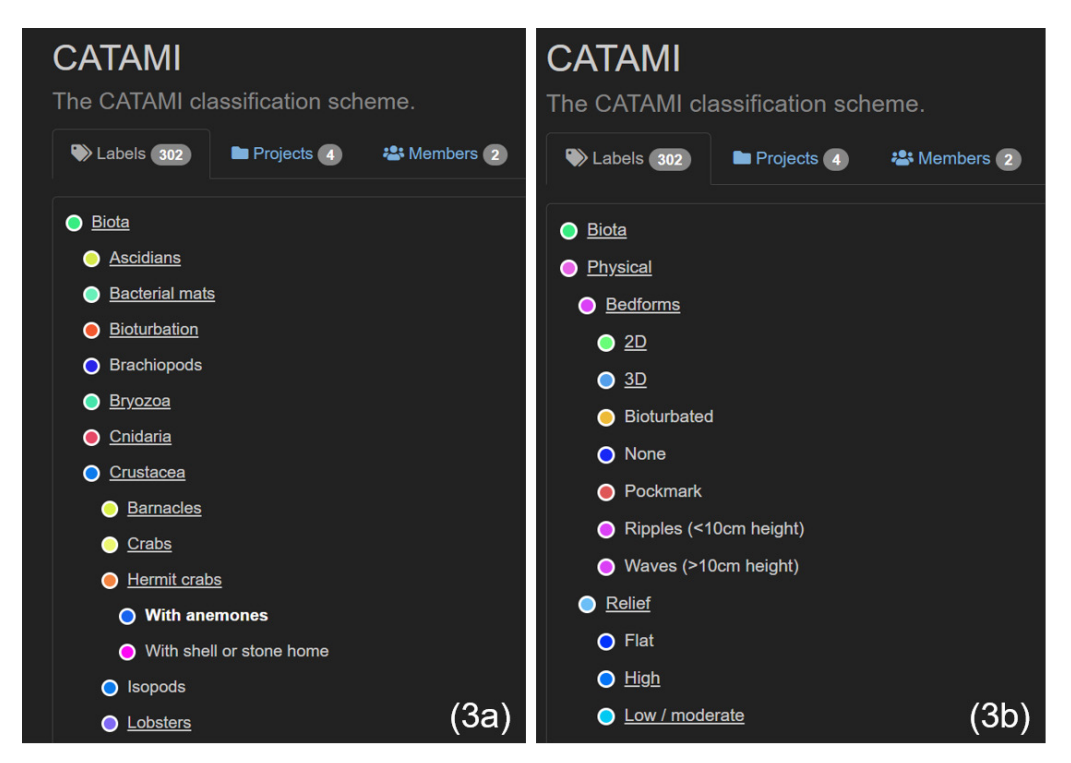

圖 3、CATAMI 標籤樹。(3a) 生物 (Biota) 子集合摘錄;(3b) 環境 (Physical) 子集合摘錄。

# **NEWS TEWS EXAMPLE THE ME**

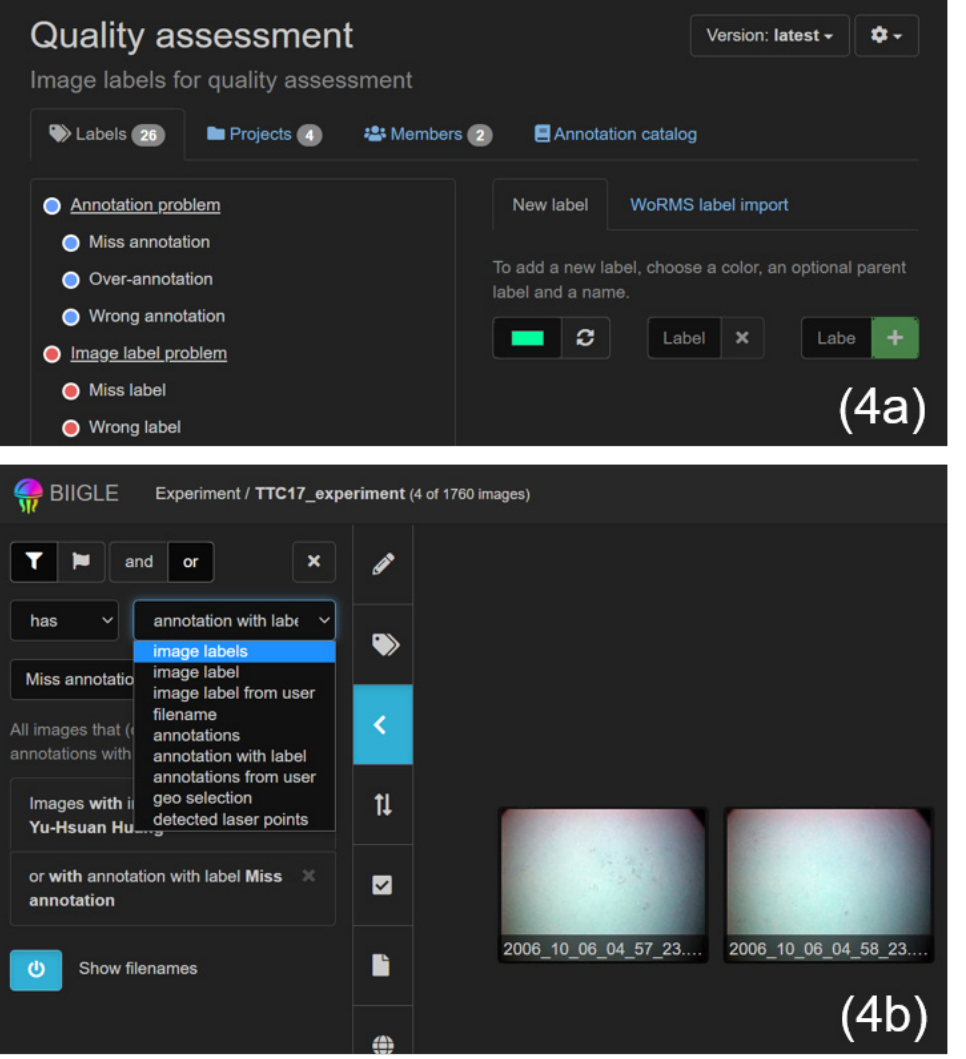

圖 4、自行創建標籤樹與篩選器功能。(4a) 本工作小組建立的品質管理標籤樹摘錄; (4b) 篩選器可針對註解、標籤或是檔案名稱…等,設定篩選條件,找到目標影像。

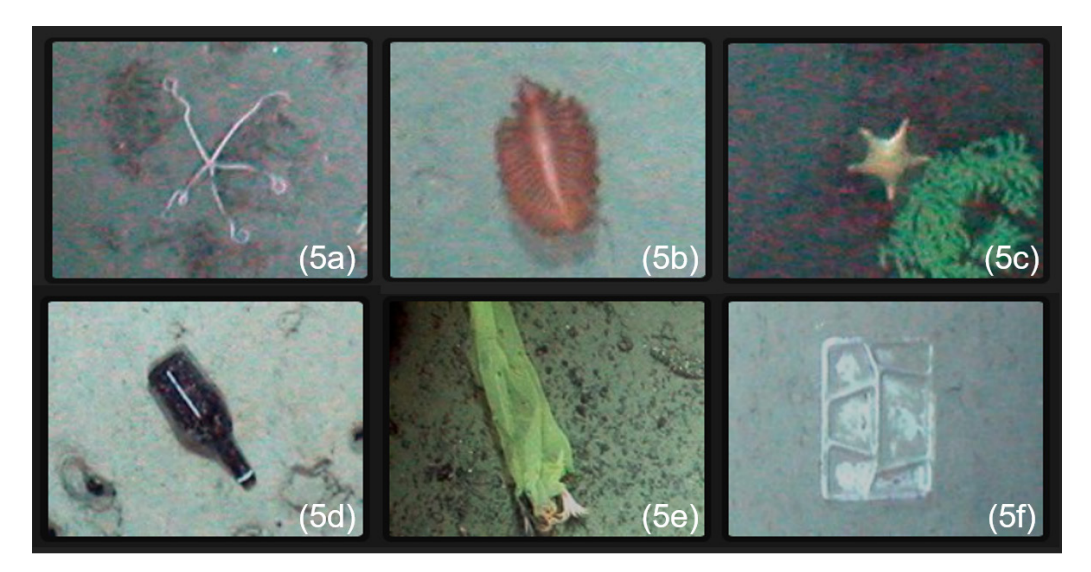

圖 5、臺灣西南海域海底影像註釋紀錄。常見生物類群:(5a) 蛇尾類 (Brittle / snake stars);(5b) 海筆類 (Quill, seapen);(5c) 海星類 (Sea stars);(5d-f) 海底廢棄物 (Marine debris)。